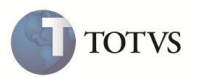

#### **Atualização na Solicitação APAC**

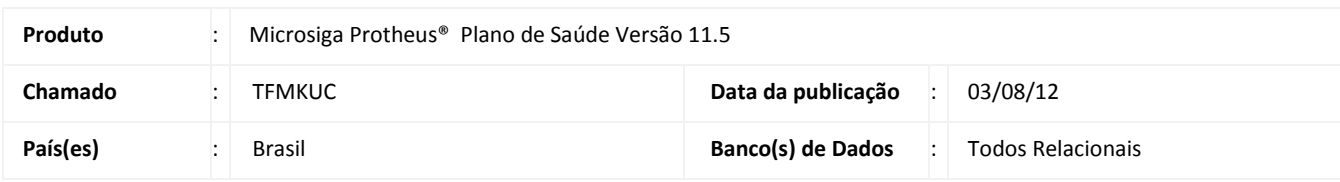

# Importante

Esta melhoria depende de execução do Update de Base **U\_UPDGH038**, conforme **Procedimentos para Implementação**.

Realizada melhoria na **Solicitação APAC (HSPAHM12)** que permite, através da rotina **Marcação (HSPAHM29)**, alterar a data da solicitação para o dia do atendimento que deve ser realizado.

### **PROCEDIMENTO PARA IMPLEMENTAÇÃO**

Antes de executar o compatibilizador **U\_updgh038** é imprescindível:

- a) Realizar o *backup* da base de dados do produto que será executado o compatibilizador (**PROTHEUS11\_DATA\DATA**) e dos dicionários de dados SXs (**PROTHEUS11\_DATA\SYSTEM**).
- b) Os diretórios acima mencionados correspondem à **instalação padrão** do Protheus, portanto, devem ser alterados conforme o produto instalado na empresa.
- c) Essa rotina deve ser executada em **modo exclusivo**, ou seja, nenhum usuário deve estar utilizando o sistema.
- d) Se os dicionários de dados possuírem índices personalizados (criados pelo usuário), antes de executar o compatibilizador, certifique-se de que estão identificados pelo *nickname*. Caso o compatibilizador necessite criar índices, irá adicioná-los a partir da ordem original instalada pelo Protheus, o que poderá sobrescrever índices personalizados, caso não estejam identificados pelo *nickname*.

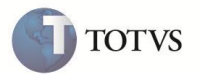

O compatibilizador deve ser executado com a **Integridade Referencial desativada\***.

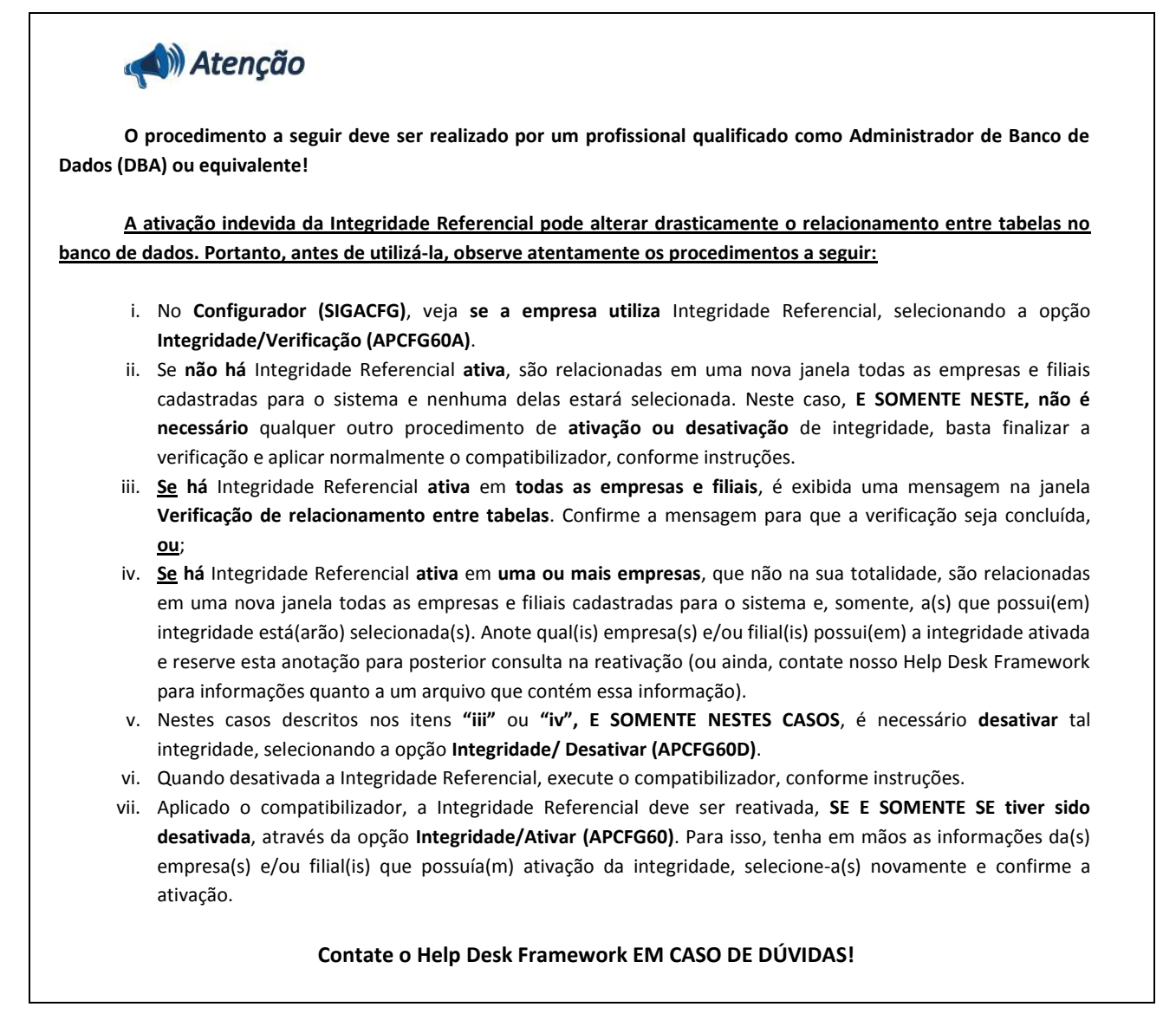

- 1. Em **Microsiga Protheus® Smart Client**, digite **U\_Updgh038** no campo **Programa Inicial**.
- 2. Clique em **OK** para continuar.
- 3. Após a confirmação é exibida uma tela para a seleção da empresa em que o dicionário de dados será modificado *ou* é apresentada a janela para seleção do compatibilizador. Selecione o programa **U\_Updgh038**.
- 4. Ao confirmar é exibida uma mensagem de advertência sobre o *backup* e a necessidade de sua execução em **modo exclusivo**.
- 5. Clique em **Processar** para iniciar o processamento. O primeiro passo da execução é a preparação dos arquivos. É apresentada uma mensagem explicativa na tela.
- 6. Em seguida, é exibida a janela **Atualização concluída** com o histórico (*log*) de todas as atualizações processadas. Nesse *log* de atualização são apresentados somente os campos atualizados pelo programa. O compatibilizador cria os campos que ainda não existem no dicionário de dados.

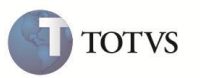

- 7. Clique em **Gravar** para salvar o histórico (*log*) apresentado.
- 8. Clique em **OK** para encerrar o processamento.

#### **PROCEDIMENTOS PARA CONFIGURAÇÃO**

1. No **Configurador (SIGACFG)** acesse **Ambientes / Cadastros / Parâmetros (CFGX017)**. Crie/configure o(s) parâmetro(s) a seguir:

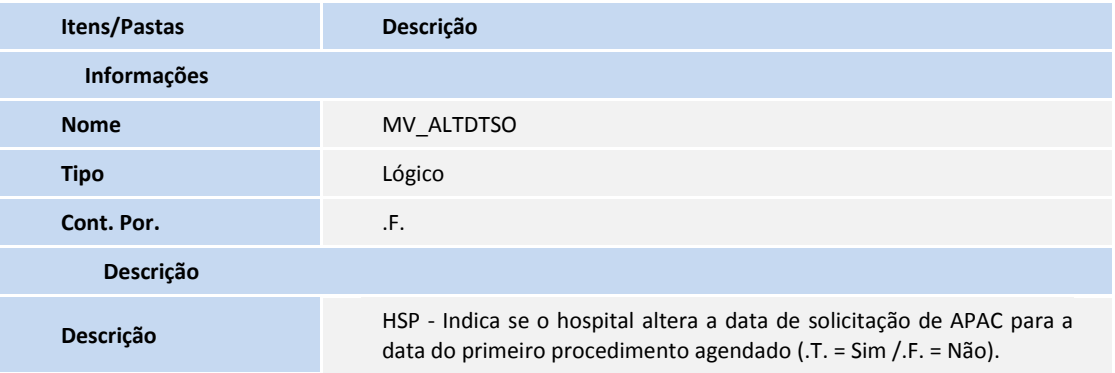

### **PROCEDIMENTOS PARA UTILIZAÇÃO**

# Importante

Para utilizar as funcionalidades é necessário habilitar o parâmetro **MV\_ALTDTSO** com valor **.T.**.

- 1. No módulo **Gestão Hospitalar (SIGAHSP)** acesse **Atualizações / SUS / Movimentação / Solicitação APAC (HSPAHM12)**.
- 2. O sistema apresenta a tela com as solicitações cadastradas.
- 3. Posicione o cursor em uma solicitação com *status* **Solicitada**, clique em **Agendar**, informe o(s) parâmetro(s) solicitado(s) e confirme.
- 4. O sistema exibe a tela **Marcação (HSPAHM29)**.
- 5. 3. Preencha os campos:
	- **Intervalo entre Sessões (GM8\_INTERV)**.
	- **Número de Sessões (GM8\_NUMSES)**.
	- **Duração Procedimento (GM8\_DURACA)**.
- 6. Selecione uma data e hora para agendar o procedimento e confirme.
- 7. Na tela de **Solicitação de APAC (HSPAHM12)**, no registro selecionado anteriormente, clique em **Visualizar** e verifique se o campo **Dt Solicitac (GK7\_DATSOC)** foi redefinido com a mesma data do procedimento agendado.
- 8. Verifique se o campo **Dt. Ini. Vld (GK7\_DTINVL)** também foi alterado para a mesma data.
- 9. O campo **Dt Fim Vld (GK7\_DTFIVL)** é alterado conforme a data definida em **Dt. Ini. Vld (GK7\_DTINVL)** e o parâmetro **MV\_VLDGUIA**, informa a validade da guia.

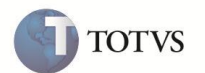

**Observação:** se o valor do parâmetro **MV\_ALTDTSO** for igual a **.F.** ou ele não existir, a data de **Solicitação de APAC(HSPAHM12)** não tem seu conteúdo alterado.

## **Atualizações do compatibilizador**

1. Criação de Parâmetro no arquivo SX6– Parâmetros:

I

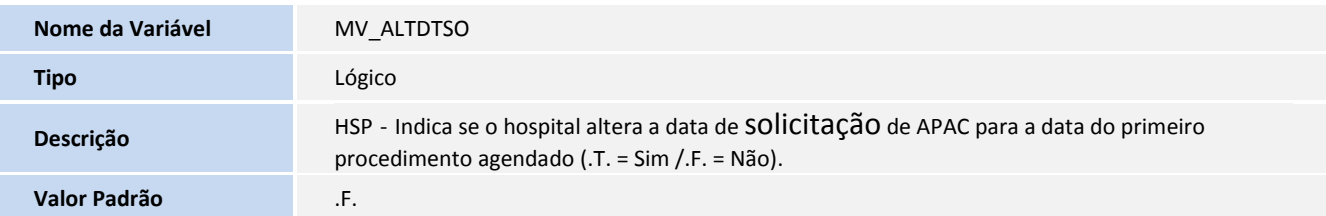

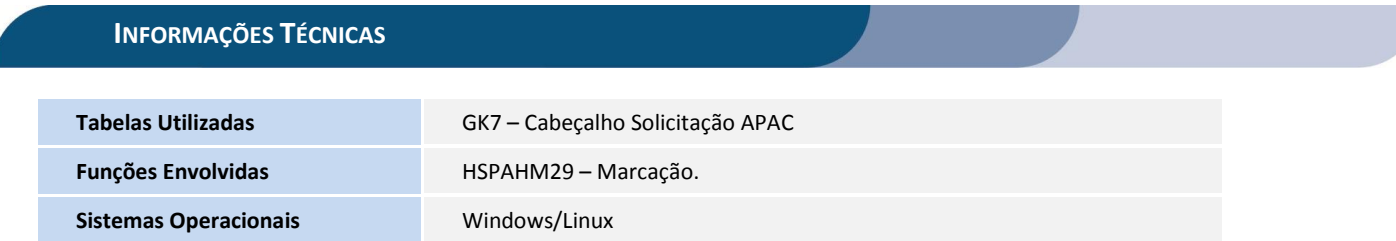